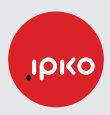

# **SMART BOX**

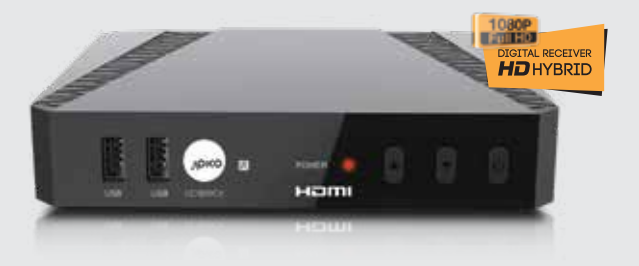

# **MANUAL PËR PËRDORUES**

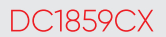

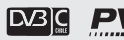

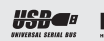

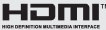

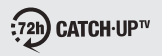

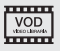

# **MANUAL PËR PËRDORUES**

SMART BOX DC1859CX

# **INDEKSI**

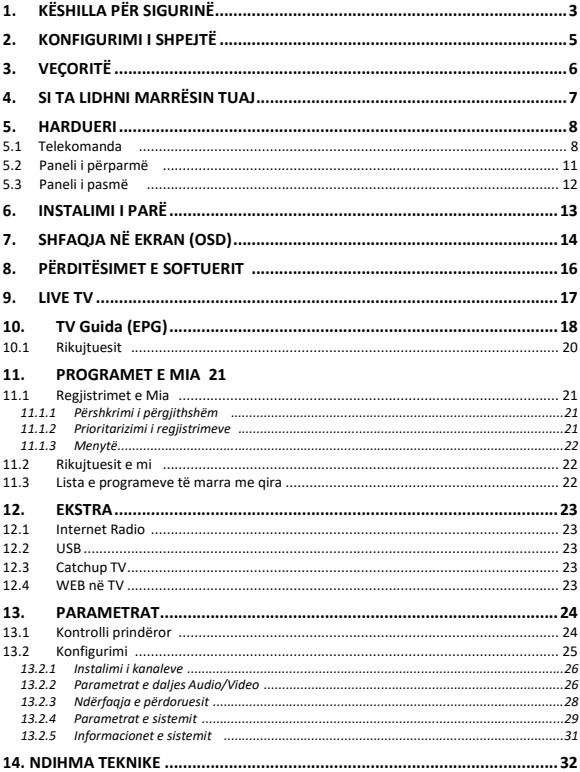

# **1. KËSHILLA PËR SIGURINË**

**Ky produkt është prodhuar në përputhje me standardet ndërkombëtare të sigurisë. Ju lutemi lexoni me kujdes masat e mëposhtme të sigurisë.**

**FURNIZIM KRYESOR ME ENERGJI:** 90-260V AC 50/60Hz

Përdorni këtë produkt vetëm me llojin e energjisë elektrike të shënuar në etiketën e<br>shënimeve. Nëse nuk jeni të sigurt për llojin e energjisë elektrike të instaluar në shtëpinë tuaj, këshillohuni me kompaninë tuaj vendore të energjisë.

- Shkëputeni produktin nga rrjeti elektrik përpara se të filloni çfarëdo lloji të procedurave të mirëmbajtjes apo instalimit.

**MBINGARKESA:** Mos e mbingarkoni prizën e murit, kabllo vazhduese ose adapterët për shkak se kio mund të shkaktojë zjarr ose goditje elektrike.

**LËNGJET:** Ky produkt nuk duhet të ekspozohet ndaj lëngjeve të çfarëdo lloji. Përveç<br>kësaj, asnjë objekt i mbushur me lëng nuk duhet të vendoset mbi aparat.

**PASTRIMI:** Shkëputeni produktin nga priza e murit para pastrimit. Përdorni një leckë të hollë dhe të njomë (pa tretës) për të pastruar produktin nga pluhuri.

**VENTILIMI:** Vrimat e sipërme të produktit duhet të lihen të pambuluara për të lejuar rrjedhjen e mjaftueshme të ajrit në njësi.

- Mos e vendosni produktin mbi orendi të buta ose mbi qilima.

- Mos vendosni pajisje elektronike mbi produkt.

**LIDHJET SHTESË:** Mos përdorni lidhje shtesë jokompatibile pasi që ato mund të janë të rrezikshme ose të shkaktojnë dëme në produkt.

**LIDHJA ME ANTENË AJRORE:** Shkëputeni produktin nga rrjeti elektrik para kyçjes apo çkyçjes së kabllos në antenë ajrore. Mosrespektimi i këtyre udhëzimeve mund ta dëmtojë antenën ajrore.

**LIDHJA ME TV:** Shkëputeni produktin nga rrjeti elektrik para kyçjes apo çkyçjes së kabllos nga TV. Mosrespektimi i këtyre udhëzimeve mund ta dëmtojë TV-në.

**VENDI:** Vendoseni produktin në ambiente të mbyllura për të shmangur ekspozimin e tij ndaj rrufesë, shiut ose diellit.

- Mos e vendosni pranë radiatorit ose burimeve të nxehtësisë.

- Sigurohuni që të ketë së paku 10 cm largësi nga pajisja.

- Mos bllokoni vrimat me ndonjë objekt dhe mos e vendosni produktin në shtrat, divan, qilim ose sipërfaqe tjera të ngjashme.

- Nëse e vendosni produktin në një raft ose në një raft librash, sigurohuni që të ketë ventilim të duhur dhe të keni ndjekur udhëzimet e prodhuesit për montim.

- Mos e vendosni produktin në karrocë, stendë, tripod, mbështetëse ose tavolinë jostabile ku mund të bie. Produkt që bie mund të shkaktojë lëndime serioze tek fëmijët ose të rriturit dhe dëmtime serioze të pajisjes.

**VETËTIMA, STUHIA apo MOSPËRDORIM:** Shkëputeni produktin nga priza e murit dhe çkyçeni antenën gjatë stuhive ose kur lihet pa mbikëqyrje dhe pa e përdorur për periudha të gjata kohore. Kjo do të parandalojë dëmtimin e njësisë nga rrufeja dhe tensioni i lartë i energjisë.

**OBJEKTET E JASHTME:** Mos futni asgjë në njësi përmes vrimave, ku mund të prekën pikat rrezikshme të tensionit ose të dëmtohen pjesët.

**ZËVENDËSIMI I PJESËVE:** Zëvendësimi i pjesëve mund të bëhet vetëm nga tekniku i servisimit i përcaktuar nga prodhuesi.

# **VËREJTJE!**

**Për të shmangur dëmtimin e kabllos elektrike apo prizës:**

- Mos e modifikoni ose përpunoni kabllon ose prizën në mënyrë arbitrare.
- Mos e lakoni ose përdridhni kabllon e rrymës.
- Sigurohuni që të shkëputni kabllon e rrymës duke e mbajtur prizën.
- Mbani pajisjet e ngrohjes sa më larg që është e mundshme nga kablloja e rrymës në mënyrë që të mos shkrihet shtresa mbështjellëse.
- Priza kryesore duhet të mbetet e gatshme për përdorim.

#### **Për të shmangur goditjet elektrike:**

- Mos e hapni pjesën kryesore.
- Mos futni objekte metalike ose të ndezshme brenda produktit.
- Mos e prekni prizën e rrymës me duar të lagura.
- Çkyçeni kabllon e rrymës në rast të rrufesë.

#### **Për të shmangur dëmtimin e produktit:**

- Mos e përdorni produktin kur është jofunksional. Nëse vazhdoni të përdorni produktin kur ka defekt, mund t'i shkaktohet dëm serioz. Sigurohuni që të kontaktoni distributorin tuaj të produktit nëse produkti është jofunksional.
- Mos futni metale ose substanca tjera në vrimat për module ose karta inteligjente.

Kjo mund të shkaktojë dëmtim të produktit dhe të zvogëlojë jetëgjatësinë e tij.

#### **Priza e murit duhet të jetë e instaluar pranë pajisjes dhe duhet të jetë lehtësisht e qasshme.**

# **2. KONFIGURIMI I SHPEJTË**

#### (1) Kontrolloni aksesorët

Ju lutemi kontrolloni kutinë për t'i siguruar të gjithë aksesorët.

Të përfshira duhet të jenë: Marrësi, Telekomanda, Manuali për përdorues, 2 Bateri Kablloja AV - RCA dhe adapteri

#### (2) Lidheni Marrësin me TV-në.

Lidheni Marrësin tuaj me TV-në tuaj. Detajet gjenden në Manualin e Përdorimit në kapitullin **4. Si ta lidhni marrësin**.

#### (3) Lidheni Marrësin me Antenë

Lidhni Marrësin tuaj me Antenën tuaj. Detajet gjenden në Manualin e Përdorimit në kapitullin **4. Si ta lidhni marrësin**.

#### (4) Ndizeni Marrësin dhe Televizorin

Ndizeni në butonin e ndezjes (AC-Power) në anën e pasme të Marrësit dhe më pas shtypni butonin e gatishmërisë (Standby) në pjesën e përparme të Marrësit (shihni Manualin e përdorimit për më shumë detaje: Kapitulli **5.2 Paneli i përparmë** dhe **5.3 Paneli i pasmë**)

#### (5) Vendosni bateritë

Vendosni bateritë në folenë e baterive në pjesën e poshtme të telekomandës. Ju lutemi sigurohuni që polet + dhe – të baterive të janë të vendosura në mënyrë të duhur.

(6) Parametrat në Menynë e Shfaqur në Ekran (OSD Menu)

Pasi ndezjes së Marrësit në TV-në tuaj do të shfaqet Menyja në Ekran. Nëse nuk<br>ndodh kjo, ju lutemi kontrolloni lidhjet si dhe parametrat në TV-në tuaj.

Për Informatat rreth ndërrimit të listës së kanaleve, ju lutemi shihni kapitullin 9. TË PREFERUARAT në Manualin e Përdorimit.

Në kapitullin **5.1 Telekomanda** ju mund të familjarizoheni me funksionet e telekomandës suaj

Në kapitullin 11. Video Regjistruesit Personal (PVR) përshkruhen funksionet e Regjistrimit dhe të Rileximit (playback) të Marrësit tuaj<br>Regjistrimit dhe të Rileximit (playback) të Marrësit tuaj

# **3. VEÇORITË**

- Mbështet SD / HD (MPEG4 AVC/H.264)
- Hapësira e lexuesit të kartës
- Funksioni USB PVR (duke përdorur HDD të jashtëm) - Modaliteti i ndërrimit të kohës (duke përdorur HDD të jashtëm) • Dalje e videos me definicion të lartë: HDMI
- 
- Mbështetja për titrat: Futja e OSD & VBI për TV
- Renditja e kanaleve sipas FTA, CAS, Alfabetit dhe Rrjetit
- EPG: Tani dhe I radhës dhe 7 ditë EPG
- Rezolucioni i daljes së videos: 576p, 720p, 1080i, 1080p
- Rezolucioni i daljes që përzgjidhet nga përdoruesi
- OSD shumë-gjuhësore në F, GB, I, ES, NL, D, PL…
- Ndërrimi i shpejtë i kanaleve
- 5.000 Kanale (TV dhe Radio) të programueshme
- Listë me 8 të preferuar & Programe pakufi për secilën Funksioni i editimit të kanaleve
- - Zhvendos, Fshij, Prefero, Edito
		- Bllokim Prindëror, Riemërimi i Kanaleve, Kalimi i Kanaleve
- Kërkimi Manual i PID dhe Rrjetit
- Coaxial S/PDIF-Output për Audio Digjitale ose Dolby AC3
- Përditësimi i Softuerit përmes OTA
- Teletekst me qasje në nën-faqe
- Modaliteti i Gatishmërisë (Standby) < 1 Watt

# **TTI DOLBY AUDIO"**

Prodhuar me licencë nga Dolby Laboratories. Simboli Dolby dhe dy D janë marka tregtare të Dolby Laboratories

# **4. SI TË LIDHNI MARRËSIN TUAJ**

**Ju lutemi, keni parasysh:** Sinjalet HD nuk transmetohen përmes RCA-Video – Për Sinjale HDTV dhe për cilësi më të mirë në SDTV, ju lutemi përdorni kabllo HDMI kurdo që është e mundshme

Lidhja e Marrësit me TV-në

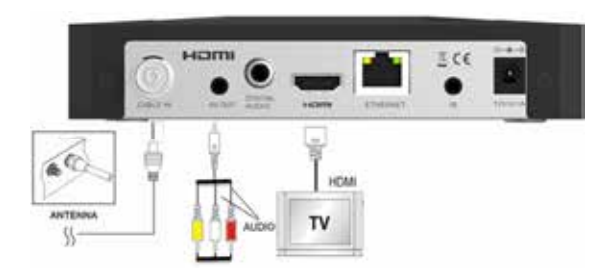

- a. Lidheni kabllon koaksial nga lidhja kabllore me portin e shënuar "CABLE IN" në pjesën e pasme të marrësit.
- b. Lidhni një kabllo HDMI midis porteve HDMI të Televizorit dhe të Marrësit tuaj.
- c. Lidheni kabllon RCA në portin "AV OUT" të Marrësit në portet përkatëse RCA të TV-së tuaj.

# **5. HARDUERI**

# 5.1 Telekomanda

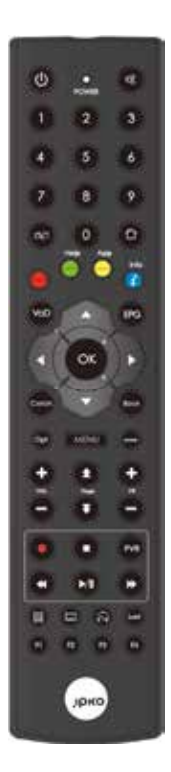

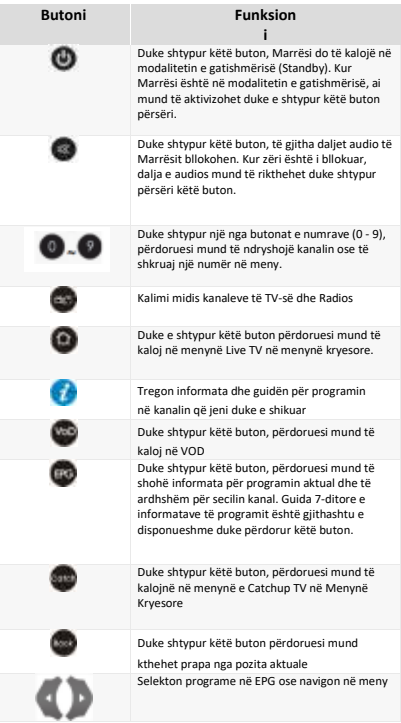

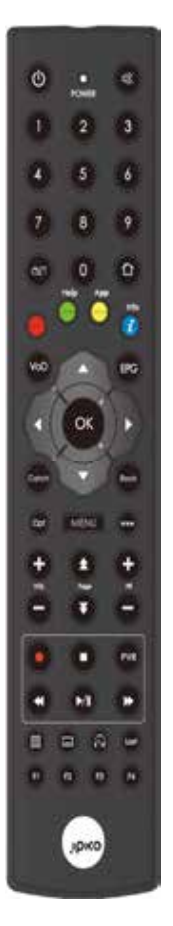

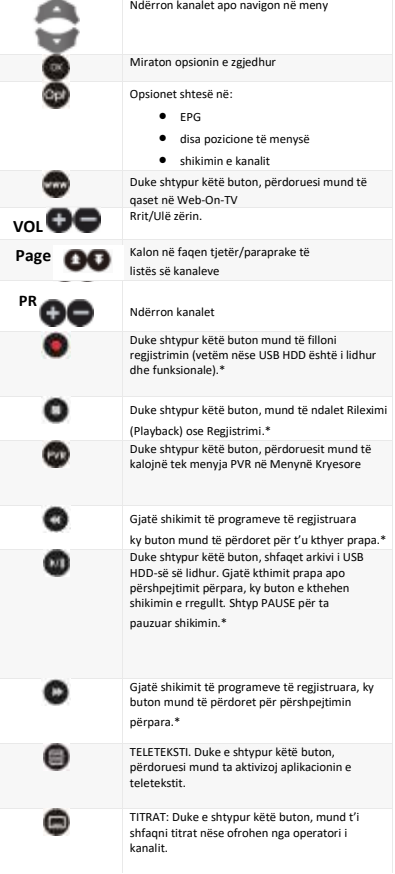

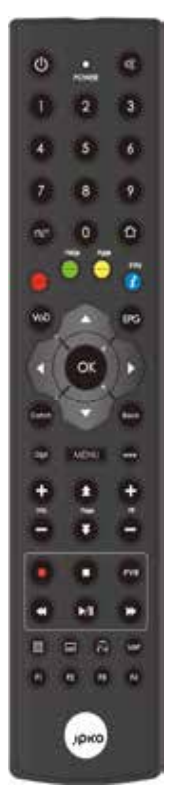

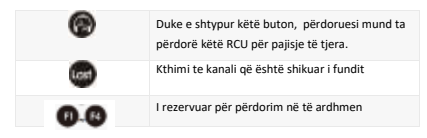

**\*** Funksioni specifik i EPG

Kur jeni në menynë EPG, butonat e mëposhtëm kanë funksione të veçanta:

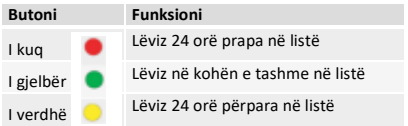

5.2 Paneli i përparmë

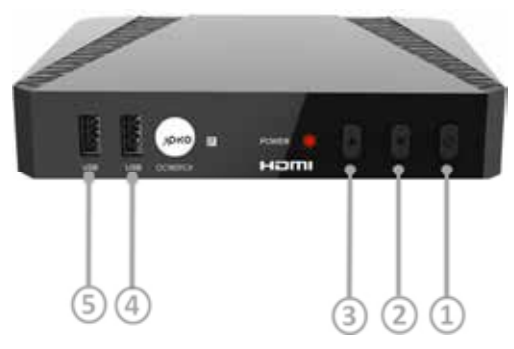

- 1. BUTONI I ENERGJISË Ndezja dhe fikja (Stand-by)
- 2. & 3. KANALET POSHTË/LARTË Zgjedhja e kanaleve TV/Radio
- 4. & 5. USB Porti i USB 2.0

# 5.3 Paneli i pasmë

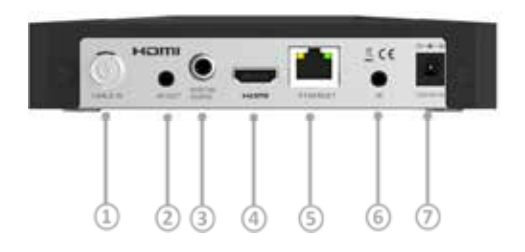

# **Emri FUNKSIONI**

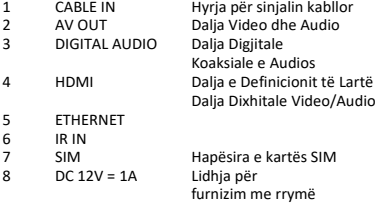

# **6. INSTALIMI I PARË**

Kjo faqe shfaqet pas aktivizimit të parë të marrësit ose pas çdo përdorimit të menysë "Rivendos në Parametrat e Fabrikës".

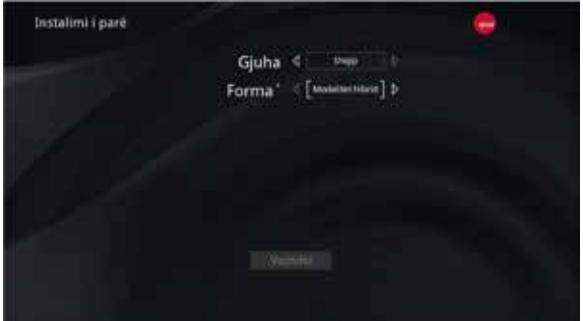

Në faqen e parë të shfaqur në ekran, keni mundësinë të përzgjidhni gjuhën në të cilën do të shfaqët menyja dhe Modalitetin Hibrid dhe Modalitetin IP.

Duke shtypurit "Vazhdo!" përfundon procesi i instalimit. Marrësi (STB) tani është i gatshëm për përdorim.

# **7. SHFAQJA NË EKRAN (OSD)**

Pas kalimit në një kanal, shfaqet ekrani me disa informata bazike.

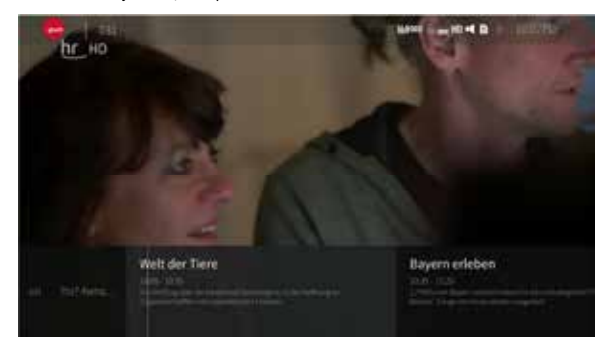

Informatat në shiritin e sipërm janë si në vijim:

- TV emri i listës së preferuar të zgjedhur aktualisht
- LCN dhe emri i kanalit
- Grup i ikonave që përshkruajnë atributet e kanalit, si: raporti i imazhit, lloji i audios, statusi i kontrollit prindëror, disponueshmëria e titrave, a është kjo përmbajtje HD, etj.

Shiriti i poshtëm paraqet këto informata:

- Programi aktual: emri dhe kohëzgjatja
- Programi i ardhshëm: emri dhe kohëzgjatja
- Koha dhe data aktuale

Duke shtypur butonin "OPT" aktivizohen meny shtesë:

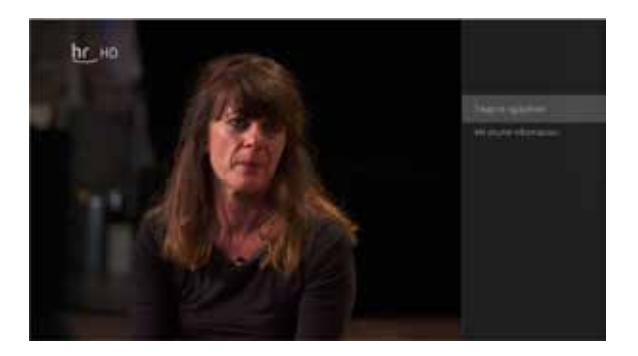

Trego të ngjashme – kërkon në EPG për programe të ngjashme. Më shumë informacion – shfaq përshkrim të hollësishëm për programin aktual në EPG:

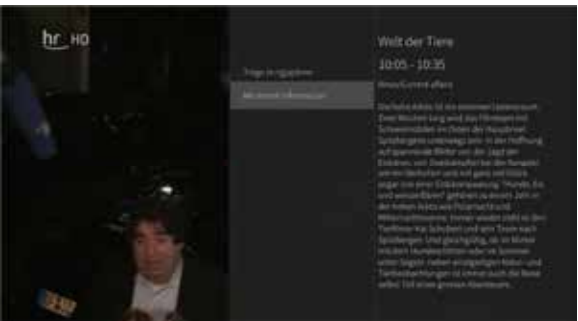

# **8. PËRDITËSIMI I SOFTUERIT**

Përditësimet mund të bëhen duke përdorur serverin e parakonfiguruar https ose OTA (Programim përmes ajrit – pako e përditësimit dërgohet përmes transmetimit digjital (DVB stream). Sistemi OTA mund të funksionoj në dy modalitete: atë standard dhe të detyruar.

# **OTC Standard**

CubiTV kontrollon transmetimin DVB për ekzistimin e SSU (Përditësimi i Softuerit të Sistemit). Kur është në dispozicion dhe përditësimi është i nevojshëm, softueri do ta shfaq një mesazh në ekran:

Kjo i jep përdoruesit mundësi që ta bëjë përditësimin tani apo më vonë.

### **OTC i Detyruar**

Funksionon ngjashëm sikurse OTC Standard. Dallimi është se nuk ka zgjedhje për përdoruesin që ta vonoj përditësimin:

Përditësimi mund të fillohet me konfirmim nga përdoruesi, apo do të filloj automatikisht kur koha e caktuar për vendimin e përdoruesit skadon.

### **Përditësimi HTTPS**

Kohë pas kohe (në mënyrë rastësore, deri në 1 orë) Marrësi kërkon për përditësime në serverin HTTP. Adresa e serverit është ruajtur në skedarin e konfigurimit të Marrësi dhe mund të ndryshohet gjatë ciklit jetësor. Marrësi përpiqet të shkarkoj skedarin e listës së të dhënave nga serveri. Nëse ka vlera specifike ne listën e të dhënave të cilët barazohen me ato që janë adekuate për softuerin e instaluar aktualisht, Marrësi fillon përditësimin e aplikacionit.

Në të gjitha: përditësimet përmes OTC standard, OTC të detyruar dhe HTTPS, Marrësi do të ristartohet kur zgjidhni ta kryeni përditësimin. Do të shfaqët ekrani i përditësimit:

Marrësi do të ristartohet sërish pas përfundimit të procedurës të përditësimit.

# **9. TV LIVE**

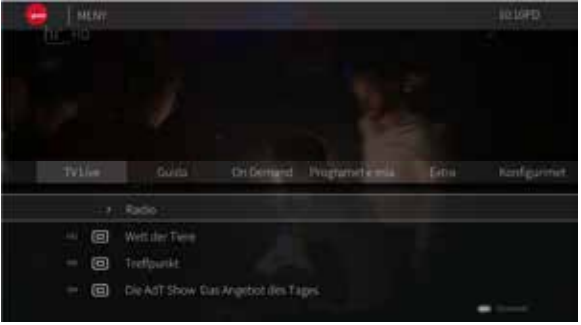

Kjo është menyja e të gjitha kanaleve në dispozicion (HD, SD dhe radio). Ajo jep mundësinë që të krijohen dhe menaxhohen listat e kanaleve.

- HDTV Lista e të gjitha kanaleve HD. Në mënyrë që një kanal të shfaqët këtu, ai duhet të definohet si kanal HDTV qoftë në parametrat e shërbimit DVB, ose në parametrat e kanalit të dërguara nga Serveri Middleware (varësisht nga burimi i përdorur i kanaleve)
	- o TV Guida drejton në shërbimin e shikimit të EPG për kanalet HD
	- o Lista e kanaleve tregon të gjitha kanalet në dispozicion. Duke klikuar mbi emrin e kanalit kalohet në këtë kanal.
- Radio lista e radio kanaleve në dispozicion. Në mënyrë që kanali të shfaqet në këtë listë, ai duhet të definohet si kanal i radios në parametrat DVB, ose në Serverin Middleware (varësisht nga burimi i përdorur i kanaleve)

# **10. TV GUIDA (EPG)**

TV Guida është në dispozicion ose përmes menysë "Të preferuarat" (shih sipër, kapitulli 8) ose duke shtypur butonin e duhur në telekomandë (zakonisht të quajtur "EPG" apo "Guida"). Pamja standarde duket si në imazhin më poshtë:

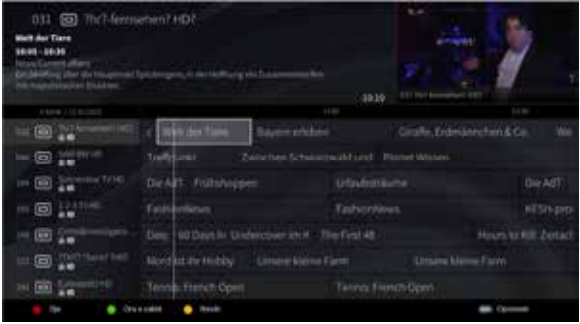

Kjo është pamja standarde e listës së programeve në EPG. Në pjesën e sipërme të ekranit duken listat e kanaleve dhe programeve të përzgjedhura. Gjithashtu në dispozicion është edhe pasqyra e kanalit. Në mes të ekranit gjendet shiriti që tregon kohën. Më poshtë është lista e kanaleve në dispozicion dhe programeve përkatëse në kohën e kaluar, aktuale dhe të ardhshme.

Duke shtypur butonin e duhur ("EPG" apo "Guide") ndryshohet pamja e listës:

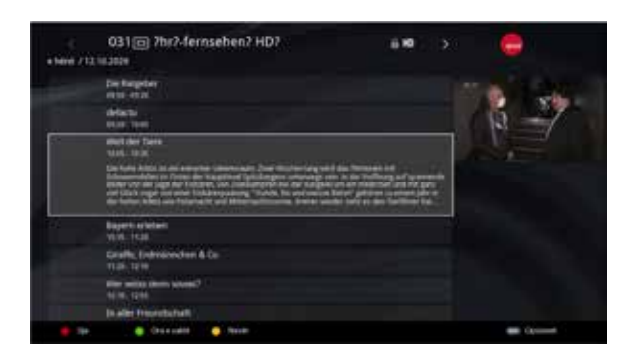

Kjo pamje është e organizuar rreth një kanali, i cili mund të ndryshohet në fushën e sipërme të ekranit. Më poshtë kemi listën e programeve për këtë kanal. Detajet e programit gjenden në pjesën e sipërme të ekranit (emrat dhe koha e kanalit) dhe në pjesën e djathtë të ekranit (përshkrimi i programit). Gjithashtu në dispozicion është edhe pasqyra në pjesën e sipërme të djathtë të ekranit.

Duke shtypur butonin "EPG" në këtë pamje kalohet prapa në pamjen e listës.

Duke shtypur butonin e opsioneve në të dyja pamjet (zakonisht "OPT" në telekomandë) aktivizohet menyja shtesë për programin në EPG:

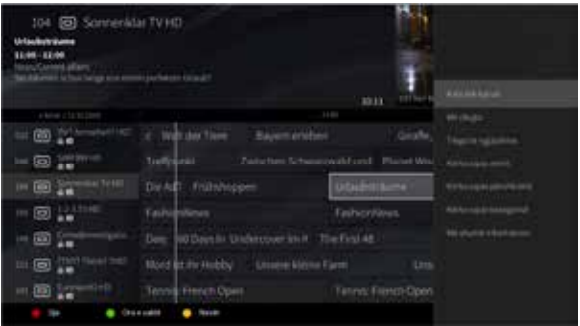

- Kalo tek kanali selektimi i këtij opsioni komandon STM që të kaloj tek kanali i selektuar.
- Trego të ngjashme do të kërkoj nëpër programe në EPG dhe do ta përpilon një listë të programeve me emrat ose përshkrime të ngjashme.
- Kërko sipas përshkrimit dritare e kërkimit që mundëson gjetjen e programeve duke i dhënë një përshkrim (apo pjesë të përshkrimit) specifik.
- Kërko sipas emrit do të hap dritaren e kërkimit që mundëson gjetjen e programeve specifike me emër (apo pjesë të tij).
- Kërko sipas kategorisë mundëson kërkimin e programeve bazuar në kategori të caktuara.
- Më shumë informacion tregon përshkrimin më të gjerë të programit të përzgjedhur.

# 10.1 Rikujtuesit

CubiTV mundëson që përdoruesi të vendos rikujtues për programe. Është e mundshme që të vendoset një rikujtues për programe në të ardhmen në pamjen EPG, duke përdorur butonin "OPT".

Funksioni thelbësor i rikujtuesit është që lajmëroj përdoruesin kur do të filloj një programe që të mundësoj kalimin në kanalin e duhur. Për këtë shfaqet dritarja në ekran me dy opsione: "OK" ose "Anulo". Përzgjedhja e opsionit "OK" do të kalojë në kanalin me programin e kërkuar. Përzgjedhja e opsionit "Anulo" do ta lë kanalin aktual të pandryshuar.

Lista e rikujtuesve aktiv është në dispozicion nën menynë "TV Guida" të opsioneve "Të Preferuarat" apo "TV" në menynë kryesore. Është e mundshme që të fshini një rikujtues nga kjo meny si dhe në pamjen e EPG.

# **11. PROGRAMET MIA**

#### 11.1 Regjistrimet e mia

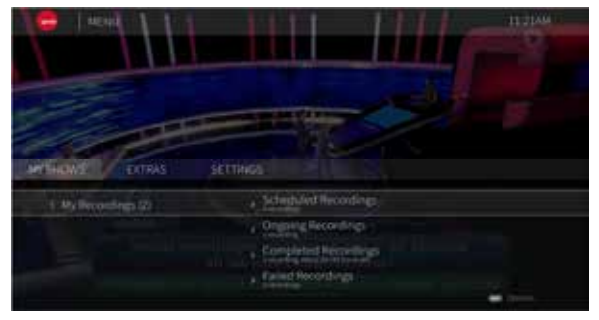

## 11.1.1 Përshkrimi i përgjithshëm

Regjistruesi Personal i Videove – veçori që mundëson regjistrimin e një programi televiziv në një disk kompatibil të lidhur në Marrës. Regjistrimet mund të fillohen gjatë shikimit të programit duke shtypur butonin "regjistro" në telekomandë, ose mund të programohen paraprakisht që të regjistrojnë.

Kur shtypet butoni "rec" gjatë programit, regjistrimi do të zgjas për së paku 2 orë. Nëse pjesa e mbetur e programit që regjistrohet është më e gjatë se 2 orë, atëherë do të regjistrojë deri në fund të programit. Kjo garanton që e gjithë shfaqja do të regjistrohet: prej momentit që shtypet butoni e deri në fund të programit.

Natyrisht, regjistrimet mund të ndalen në mënyrë manuale në çdo moment. Është e mundshme duke e shtypur butonin "stop" dhe duke zgjedhur regjistrimin në vazhdim që duhet të ndalet.

Kur është duke u bërë regjistrimi, informacionet rreth tij do të dalin në listën EPG me një ikonë që shfaqet në secilin program që është duke u regjistruar.

### 11.1.2 Prioritizimi i regjistrimeve

Për çdo regjistrim, CubiTV cakton pika për të vendosur se sa regjistrime të mund të menaxhohen njëkohësisht. Vlerat janë:

Regjistrime HD – 11 pikë

Regjistrime SD – 10 pikë

Shuma maksimale e pikëve të regjistrimeve në të njëjtën kohë është 33 (është e konfigurueshme). Kjo do të thotë që mund të bëhen maksimalisht 3 regjistrime HD në të njëjtën kohë, ose 2 regjistrime HD dhe 1 regjistrim SD; apo çfarëdo kombinim tjetër ku shuma totale e pikëve nuk kalon mbi 33.

Për qëllime të zgjidhjes së konflikteve, procesi PVR ka prioritetin më të lartë të qasjes në akordues. Gjithashtu regjistrimet e bazuara në fjalë kyçe dhe të konfiguruara manualisht kanë prioritet më të ulët se ato të vendosura për një program specifike.

Kur të gjithë akorduesit janë të zënë me regjistrime PVR, ndërrimi i kanaleve është i mundshëm vetëm në ato kanale që janë të grupit të njëjtë me ato që janë duke u regjistruar aktualisht.

Zgjidhësit e konflikteve shfaqin mesazhe të caktuara kur ka konflikte, apo kur nuk ka akordues të lirë në dispozicion.

# 11.1.3 Menytë

- Regjistrimet e planifikuara lista e programeve që janë planifikuar për regjistrim
	- o Kërkimet mundëson kërkimin në listë të regjistrimeve
	- o Regjistrimet artikujt e një liste

Regjistrimet në vazhdim e sipër – lista e programeve që janë duke u regjistruar aktualisht

- o Kërko mundëson kërkimin në listën e regjistrimeve në vazhdim e sipër
- o Regjistrimet artikujt e një liste

Regjistrimet e përfunduara – lista e programeve të regjistruara në tërësi

- o Kërko mundëson kërkimin në listë
- o Regjistrimet artikujt e një liste

Regjistrimet e dështuara – lista e shfaqjeve që kanë dështuar të regjistrohen

- o Kërko mundëson kërkimin në listë
- o Regjistrimet artikujt e një liste
- 11.2 Rikujtuesit e mi

Tregon listën e rikujtuesve që aktualisht janë në dispozicion.

### 11.3 Lista e programeve të marra me qira

Kjo meny shfaq shërbimin "Video sipas kërkesës" (VOD) të ofruar nga serveri i portalit CubiTV me VOD-të e marra me qira nga përdoruesi.

# **12. EKSTRA**

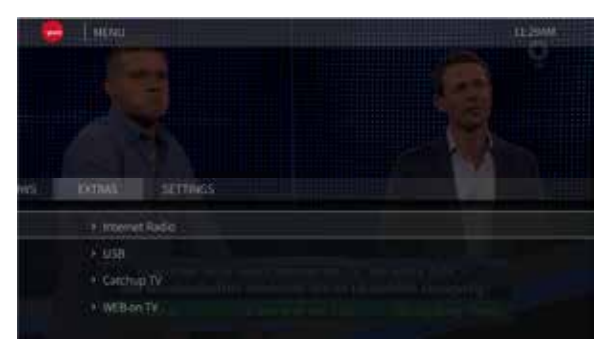

# 12.1 Internet Radio

Përdoruesit mund të përdorin Radion përmes internetit nëse Operatori e shton atë në Serverit të Portalit të CubiTV.

# 12.2 USB

Kjo meny rendit të gjitha njësitë e disqeve në dispozicion. Nëse futet një njësi, ajo shfaqet në listë. Është e mundshme që të shfletoni përmbajtjen e saj dhe të shikoni/dëgjoni skedarët video dhe audio, si dhe të shfaqni imazhe.

### 12.3 CatchUP TV

Përdoruesit mund të shikojnë programe nga e kaluara në "Catchup TV" nëse operatori i shton ato në Serverin e Portalit të CubiTV.

# 12.4 WEB on TV

Kjo meny tregon shërbimet e ofruara përmes interneti nëse Operatori i shton ato në Serverin e Portalit të CubiTV

# **13. PARAMETRAT**

#### 13.1 Kontrolli prindëror

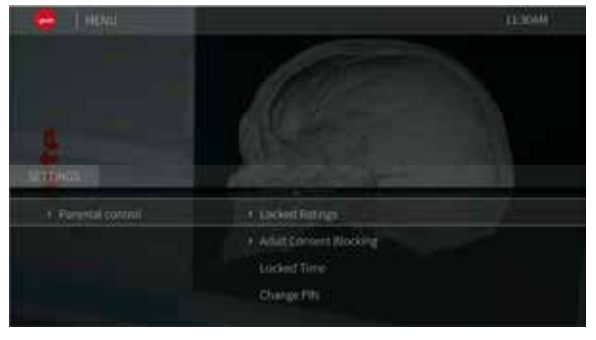

Statusi i bllokimit – Mundëson aktivizimin dhe çaktivizimin e kontrollit prindëror.

- o Ndiz (On) e aktivizon kontrollin prindëror
- o Fik (Ribllokim automatik) (Off (Auto relock)) e çaktivizon kontrollin prindëror. Kontrolli prindëror do të aktivizohet automatikisht pas kohës së zgjedhur në hapin vijues.
- o Fik (Ribllokim manual) e çaktivizon kontrollin prindëror. Kjo duhet aktivizohet përsëri në mënyrë manuale.

Kategoritë e bllokuara – menaxhon se cilat kategori lejohen nga kontrolli prindëror. Programet me kategori më të larta do të bllokohen.

- o Pastro të gjitha të gjitha moshat pranohen.
- o Për 18+ vjeç blloko përmbajtjet për 18+ vjeç
- o Për 16+ vjeç blloko përmbajtjet për 16+ vjeç
- o Për 12+ vjeç blloko përmbajtjet për 12+ vjeç
- o Për 6+ vjeç blloko përmbajtjet për 6+ vjeç

**G** Bllokimi i përmbajtjes për të rritur – kjo e kontrollon kur të fshehën

kanalet dhe programet e shënjuara si "Për të rritur"

- o Ndezur (On) bën që gjithmonë të fshihen kanalet dhe programet e tilla, pavarësisht se a është kontrolli prindëror i ndezur apo i fikur
- o Fikur (Off) kurrë nuk i bllokon kanalet "Për të rritur"
- Koha e bllokimit mundëson të krijohet dhe të menaxhohet lista e rasteve kur kontrolli prindëror do të bllokoj çdo kanal

Ndrysho PIN-in – ndryshon PIN-in e kontrollit prindëror, që përdorët për qasje në menytë e kontrollit prindëror dhe kanalet e bllokuara.

Blloko kanalet– mundëson bllokimin e një kanalit të veçantë.

o Lista e kanaleve – tregon listën e të gjitha kanaleve në dispozicion. Kur selektohet, ky kanal do të bllokohet

# **Virtuose Carl Links TTHOS** A AN District Settings · User interface 1. System Settings

### 13.2 Konfigurimi

Menyja e konfigurimit grumbullon të gjithë parametrat të cilët mund të ndryshohen ose të shikohen në Marrës. Këta parametra i mundësojnë përdoruesit ta përshtatë produktin sipas nevojave të tij.

#### 13.2.1 Instalimi i kanaleve

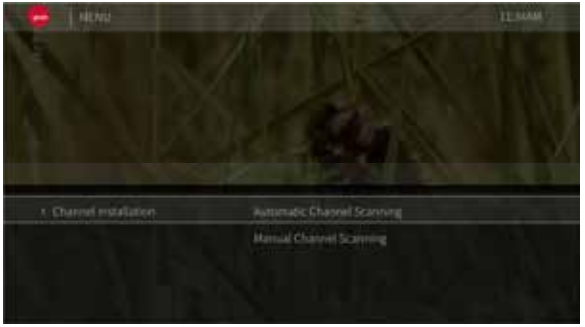

Menyja në dispozicion për marrësit që punojnë në modalitetet DVB ose HYBRID (si DVB edhe IP). Mundëson skanimin për kanale DVB.

- Skanimi automatik i kanaleve skanon sipas parametrave të përcaktuar.
- Skanimi manual i kanaleve mundëson përcaktimin tuaj të parametrave të skanimit, si për shembull: kapacitetit të internetit, gamës së frekuencave, normës së simbolit, modulimit.

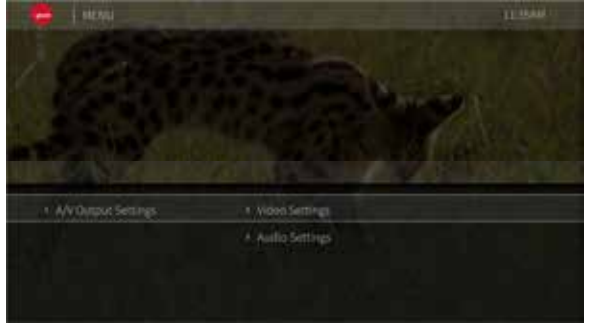

13.2.2 Parametrat e daljes Audio/Video

Mundëson vendosjen e parametrave për daljen video dhe audio të marrësit.

# 13.2.2.1 Parametrat e Videos

Sistemi i TV (TV System) – mundëson zgjedhjen në mes sistemeve të kodimit të TV-së. Vlerat e mundshme: PAL, NTSC

- HDMI parametrat për daljen HDMI
	- o Formati i ekranit mundëson ndryshimin e formatit të imazhit. Përdorët për përmbajtje me raport të pamjes 4:3
		- I zgjatur dalja në ekran do të ridimensionohet që t'a tregoj imazhin e plotë origjinal dhe që t'a përshtatë atë në dimensionet e ekranit. Imazhi në dalje do të humbasë raportin origjinal të daljes
		- Kuti postare Imazhi do të ridimensionohet që të përshtatet dimensionin e synuar duke e ruajtur raportin origjinal të pamjes Shiritat e zi do të shtohen në të majtë/djathtë apo sipër/poshtë në ekran.
		- Pan dhe Scan Imazhi do të del i prerë në mënyrë inteligjente që të tregoj pjesën kryesore. Disa pjesë të tij do të humbasin.
	- o Formati Video HDMI
		- Automatik automatikisht përcakton kapacitetet e TV-së së lidhur dhe do të zgjedh formatin më të mirë të mundshëm të daljes duke kontrolluar rezolucionin në EDID
		- 576p/480p përcakton imazhin 720x576p (me sistemin PAL TV të selektuar) ose 720x480p (me NTSC)
		- 720p përcakton imazhin në 1280x720p
		- 1080i përcakton imazhin në 1920x1080i
		- Formati origjinal përcakton imazhin e njëjtë sikurse në përmbajtjen e shfaqur. Kjo do të thotë se softueri kontrollon se cili rezolucion është duke u përdorur në transmetimin e dekoduar. Vendosja e këtij opsioni shkakton rifillimin e lidhjes HDMI gjatë ndërrimit të kanaleve me rezolucion të ndryshëm (HD / SD)

Daljet Analog – cakton parametrat për dalje analoge audio/video

- o Madhësia e TV (TV Size) cakton raportin e pamjes së TV-së: 16:9 or 4:3
- o Formati i ekranit
	- I zgjatur dalja në ekran do të ridimensionohet që t'a tregoj imazhin e plotë origjinal dhe që t'a përshtatë atë në dimensionet e ekranit. Imazhi në dalje do të humbasë raportin origjinal të daljes
	- Kuti postare Imazhi do të ridimensionohet që të përshtatet dimensionin e synuar duke e ruajtur raportin origjinal të pamjes Shiritat e zi do të shtohen në të majtë/djathtë apo sipër/poshtë në ekran.
	- Pan dhe Scan Imazhi do të del i prerë në mënyrë inteligjente që të tregoj pjesën kryesore. Disa pjesë të tij do të humbasin.

Zgjedhja automatike raportit të kuadrove – kur aktivizohet, në mënyrë automatike zgjedh raportin e kuadrove nga përmbajtja e shfaqur (p.sh., për të kaluar në mes të përmbajtjeve PAL dhe NTSC kur informacioni i duhur nuk është i vendosur në transmetimin)

### 13.2.2.2 Parametrat e Audio

- Digjital Audio zgjedh mënyrën e emetimit të tingullit digjital përmes daljes digjitale të audios. Vlerat e mundshme: stereo ose shumëkanalëshe.
- S/PDIF A/V Sync mundëson vonimin/përshpejtimin e audios kundrejt videos

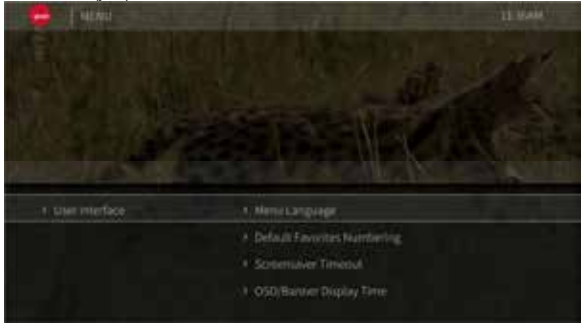

#### 13.2.3 Ndërfaqja e përdoruesit

- Gjuha e menysë cakton gjuhën për menytë e Marrësit. Vlerat e mundshme dallojnë midis projekteve
- Numeracioni i preferuar i parazgjedhur (Default Favorites Numbering) vendos mënyrën e vendosjes së numrave të kanaleve në listën e të preferuarave (të krijuara në menynë e të preferuarave). Parametrat e ri vlejnë vetëm për listat e reja të krijuara.
	- o Sipas indeksit (By index) do të thotë që numri i kanalit të parazgjedhur do të ndërrohet me numrat vijues në secilën listë të krijuar

o Sipas numrit të kanalit (By Channel Number) – kanalet do t'i mbajnë numrat e tyre (LCN-të) në lista

Kalimi i kohës së mbrojtësit të ekranit – përcakton periudhën kohore pas së cilës do të shfaqët mbrojtësi i ekranit. Në mënyrë që mbrojtësi i ekranit të shfaqet, menyja e SBT-së duhet të jetë e aktivizuar dhe të mos kryhet asnjë operacion për një kohë të caktuar. Vlerat e mundshme: i deaktivizuar, 5, 10 apo 15 minuta.

Kohëzgjatja e shfaqjes së OSD/Banerit (OSD/Banner Display Time) – përcakton se sa gjatë do të qëndroj OSD i dukshëm. Shembull i OSD: shiriti i informacionit të kanalit pas kalimit në këtë kanal. Vlerat e mundshme: 2, 5, 10 dhe 15 sekonda.

#### 13.2.4 Parametrat e sistemit

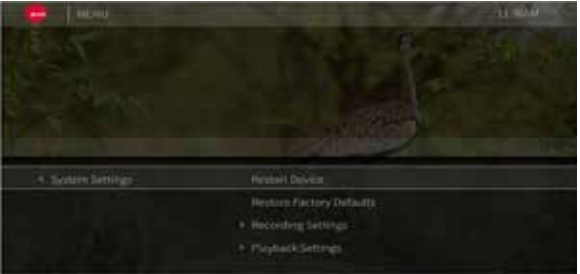

Rindez Pajisjen (Restart Device) – bën rindezjen e SBT-së pas konfirmimit të serishëm. Rivendos në Parametrat e Fabrikës (Restore Factory Defaults) – kthen të gjitha parametrat në vlerat e parazgjedhura, pastaj Marrësi rindizet. Pas kësaj, nevojitet konfigurimi fillestar. Menyja është e mbrojtur me PIN.

Parametrat e regjistrimit (Recording Settings) – parametrat e ndërrimit të kohës dhe Video Regjistruesit Personal - PVR.

- o Ndërrimi i menjëhershëm i kohës (Instant Timeshift) nëse është i aktivizuar dhe nëse Marrësi është i pajisur me disk të duhur, Marrësi do të regjistroj kanalin aktual që mundëson pauzën apo kthimin prapa. Për këtë nuk nevojitet për fillimi manual i regjistrimit.
- o Fillimi i marzhës PVR (PVR Start Margin) përcakton nëse Marrësi duhet të filloj regjistrimin e planifikuar paraprakisht. Vlerat e mundshme: i deaktivizuar (pa avancim), 1, 2, 5, 10 minuta.
- o Fundi i marzhës PVR (PVR End Margin) njësoj si më sipër përveç që shtohet ca kohë për përfundimin e regjistrimit të planifikuar. Vlerat: i deaktivizuar (regjistrimi do të ndalet saktësisht në kohën e përcaktuar në EPG), 5, 10, 15, 20, 30 minuta.
- o Fshirja automatike e regjistrimeve më të vjetra (Autodelete Oldest Recordings) përcakton nëse Marrësi duhet t'i fshijë automatikisht regjistrimet më të vjetra kur nuk ka hapësirë të nevojshme në hard-disk.
- o Kuota PVR e parazgjedhur (Default PVR Quota) përcakton limitin maksimal për regjistrimet dhe ndërrimin e kohës së PVR.

Parametrat e rileximit (Playback Settings) – parametrat për regjistrimet audio dhe titra

- o Regjistrimi audio i preferuar
	- Normal audio origjinale nga përmbajtja
	- Probleme me dëgjim (Hard of Hearing) zgjedhë regjistrimin audio të shënjuar si HoH. Këto regjistrime kanë nivel tjetër të zërit për dialogjet dhe tingujt tjerë (p.sh., efektet speciale), që mundëson që dialogjet të dëgjohen më mirë.
	- Probleme me shikim (Visually Impaired) regjistrimet me përshkrimin e audios
- o Gjuha primare e audios (Primary Audio Language) Marrësi do të zgjedhë regjistrimin audio së pari në këtë gjuhë, kurdo që është në dispozicion.
- o Gjuha dytësore e audios (Secondary Audio Language) kjo gjuhë do të zgjidhet për regjistrimet audio në rend të dytë.
- o Gjuha primare e titrave (Primary Subtitles Language) kurdo që titrat janë në dispozicion për kanalin, ato do të zgjidhen në këtë gjuhë fillimisht.
- o Gjuha dytësore e titrave (Secondary Subtitle Language) zgjedhja e dytë e gjuhës për titra
- o Titra për probleme me dëgjim (Hard of Hearing Subtitles) aktivizon titrat e shënjuara me HoH

Parametrat e Standby

- o Auto Standby përcakton nëse dhe sa kohë pas mos-aktivitetit Marrësi duhet të kalojë në modalitetin "në gatishmëri" (Standby). Vlerat: i deaktivizuar, 1, 2, 4, 6, 8 orë.
- o Butoni aktivizues i telekomandës përcakton çfarë do të ndodh pas shtypjes së butonit aktivizues në telekomandën.
	- Standby aktive në këtë modalitet Marrësi nuk është plotësisht i fikur. Është i pezulluar, duke mundësuar kthim shumë të shpejtë në gjendje aktive.
	- Standby pasive marrësi në këtë modalitet deaktivizohet tërësisht. Pas aktivizimit do të kalojë nëpër procesin e plotë të ndezjes. Aktivizim i ngadalshëm krahasuar me modalitetin Standby aktiv.
	- Menjëherë (Prompt) do të kërkoj konfirmim për të kaluar në modalitetin e gatishmërisë aktive (Active Standby) pas shtypjes së këtij butoni.
- o Butoni aktivizues në panelin e përparmë cakton rolin e butonit aktivizues panelin e përparmë të Marrësit
	- Standby aktive në këtë modalitet Marrësi nuk është plotësisht i fikur. Është i pezulluar, duke mundësuar kthim shumë të shpejtë në gjendje aktive.
	- Standby pasive marrësi në këtë modalitet deaktivizohët tërësisht. Pas aktivizimit do të kalojë nëpër procesin e plotë të ndezjes. Aktivizim i ngadalshëm krahasuar me modalitetin Standby aktiv.
- o Kohëmatësi përcakton nëse dhe pas sa kohe do të kaloj Marrësi në modalitetin e gatishmërisë (Standby). Vlerat: I deaktivizuar, 10, 20, 30, 60 90, 120, 150, 180 minuta

Parametrat e rrjetit – mundëson vendosjen e parametrave të IP për ndërfaqet e rrjetit të Marrësit.

o Lista e ndërfaqeve – pas klikimit mbi një nga elementet, mundësohet ndryshimi i parametrave për këtë ndërfaqe.

Grupi i karakterit të shfletuesit të skedarëve – Disqet USB zakonisht formatizohen me sisteme të skedarëve të Windows-it. Sistemi FAT nuk përfshin të gjitha informacionet rreth grupit të karakterit (p.sh. UTF-8, ISO-8859-1). Për të shmangur shfaqjen e karaktereve të panjohura, përdoruesi mund të kaloj në mes të grupeve të ndryshme

- Parametrat e kohës menaxhon datën dhe kohën
	- o Zona kohore
		- Automatik Marrësi zgjedhë automatikisht zonën kohore sipas burimit të kohës që është në dispozicion.

 Manual – përdoruesi duhet të zgjedh zonën kohore manualisht. Kur selektohet, shfaqet opsion shtesë: "Zgjedh Zonën Kohore". Pas selektimit, mund të zgjidhni zonën e duhur kohore.

#### 13.2.5 Informacionet e sistemit

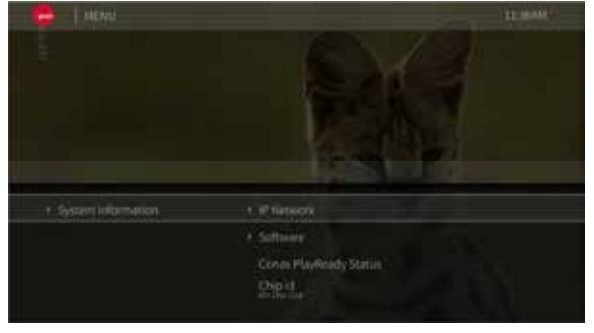

Rrjeti IP – tregon konfigurimin e ndërfaqeve të rrjetit

Softueri – informata për softuerin aktual

- o Versioni Firmware tregon versionin e instaluar të softuerit
- o Statusi tregon nëse ka ndonjë përditësim në dispozicion. Nëse po, klikimi mbi këtë opsion do të fillojë procesin e instalimit.
- Conax PlayReady Status tregon statusin e CONAX PlayReady
- Chip id numri identifikues i grupit të çipave të Marrësit
- Lidhja me portalin CubiTV tregon statusin e lidhjes me Serverin Middleware. Nëse Marrësi nuk është i lidhur me MW, do të shfaqet kodi i gabimit
- Adresa e portalit CubiTV tregon adresën e serverit Middleware

Lidhja me PushServer – tregon statusin e lidhjes me Push Server. Nëse Marrësi nuk është i lidhur me Push Server, do të shfaqet kodi i gabimit

Diagnostika – meny të ndryshme që mundësojnë kontrollimin e statusit të Marrësit

- o Statusi i kanaleve shfaq informacionin e disponueshëm për kanalin që është duke u shikuar aktualisht
- o Përmbledhja tregon informacione të ndryshme për statusin e Marrësit
- o Statistikat e RF Tuner informacione për akorduesin e DVB-së
- o Statusi i Marrësit tregon versionin e firmware, kohën aktive, informatat e memories, etj.
- o Statusi i ndërfaqes tregon statusin e: HDMI, Ethernet, USB
- o Statistikat MPEG informacione për tabela të ndryshme DVB
- o Shërbimet interaktive tregon adresën IP dhe lidhshmërinë me Middleware.

# **14. NDIHMA TEKNIKE**

I nderuar klient,

Nëse keni nevojë për ndihmë teknike dhe shitësi ose instaluesi juaj nuk janë në gjendje t'ju ndihmojnë, ju lutemi kontaktoni ekipin tonë për ndihmë teknike.

TEL : +383 38 700 700 / info@ipko.com